#### 保全服务指南(互联网产品版)

声明:

# 如果您通过互联网(如网站、APP、微信)购买了本公司的保险产品,您可以从本指南了解到在线保 全的申请途径、服务流程及所需资料。当本指南与保险合同内容发生冲突时,请以保险合同约定为准。

#### 一、保全申请途径及服务流程

1、APP自助保全:您可在各大应用商店搜索"太平洋保险",下载APP后发起自助保全申请。

(1)APP自助保全办理项目见页面展示内容。

(2)办理流程:

①注册并登录"太平洋保险"APP>APP首页点击底部"健康保险">进入太平洋健康险界面,点击底部"服 务">进入服务界面,点击"自助保全",选择保全项目进行办理。

②办理保全项目时请根据系统要求或提示勾选、填写页面内容并上传相应证明或资料。

③申请保全项目成功后,您可服务界面点击"保全进度查询"查询受理进度。

2、微信自助保全:您可搜索"太平洋健康险"公众号,关注公众号后发起自助保全申请。

- (1)微信自助保全办理项目见页面展示内容。
- (2)办理流程:
- ①搜索并关注"太平洋健康险"公众号>点击"我的服务"进入"个人中心">"保全服务(在线保全)"> "自助保全申请",选择保全项目进行办理。
- ②办理保全项目时请根据系统要求或提示勾选、填写页面内容并上传相应证明或资料。

③申请保全项目成功后,您可服务界面点击"保全进度查询"查询受理进度。

3、电话保全:您可拨打太平洋健康保险服务热线10108686申请部分保全业务。

- (1)电话保全办理项目:可办理客户联系地址、联系电话、邮政编码变更。
- (2)办理流程:

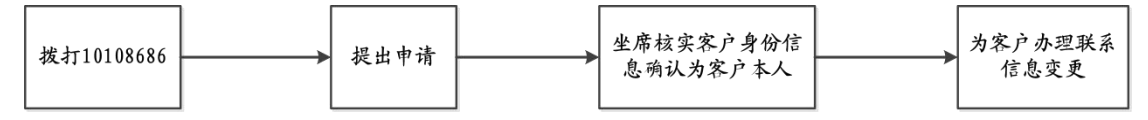

4、网站保全:您可登录[太平洋保险官方网站\(http://www.cpic.com.cn\)自助发起保全申请。](file:///D:/UC自动接收/太平洋保险官方网站（http:/www.cpic.com.cn）自助发起保全申请)

(1)网站保全办理项目见页面展示内容。

(2)办理流程:

①您登录我司网站,注册成为认证客户。在搜索框内录入"健康险保全受理",在健康险保全受理页面选 择需要操作的保全项目,根据"下一步"提示下载申请书,在填写完成后与相应证明或资料一并上传。 ②我司在收到您的申请资料后将尽快处理,处理过程中如有问题,将通过邮件方式联系您。我司在完成处 理后,将以邮件和短信方式告知您处理结果。

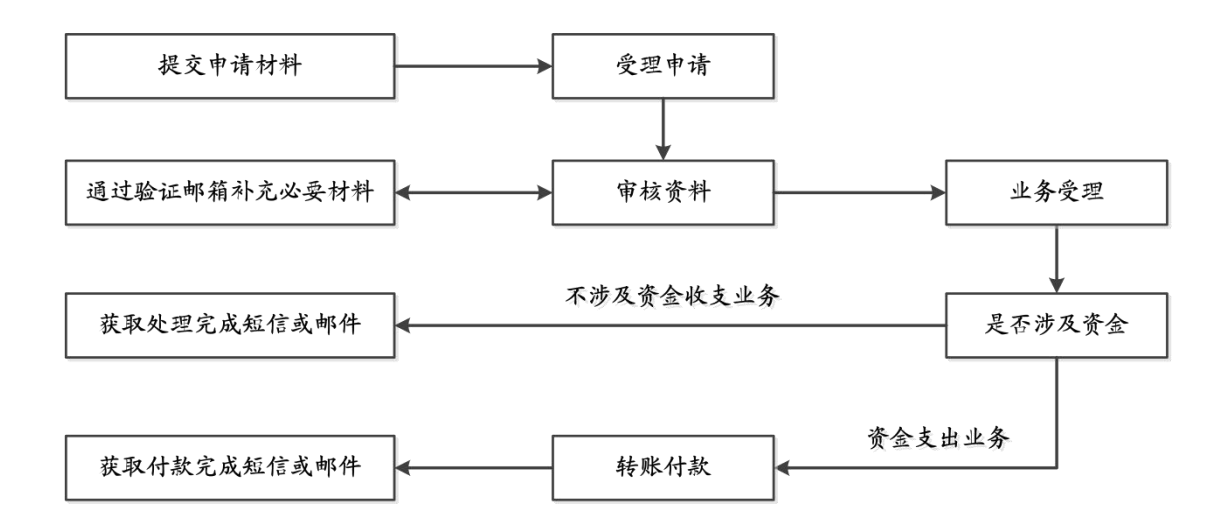

### 二、时效承诺

1、我司接收到您的在线保全服务申请后2个工作日内处理完毕并通知您;如遇特殊情况无法在规定时限内 完成的,我司会及时向您说明原因并告知处理进度。

2、我司接收到您的在线退保服务申请后1个工作日内完成核定并通知您;对于情形复杂的业务,我司将在 收到您的申请后3个工作日内完成核定并通知您。

## 三、办理保全业务时,请根据您申请的项目提供相应的证明或资料。

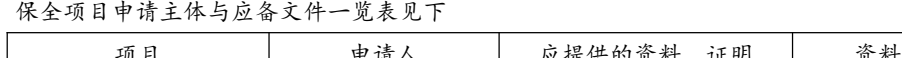

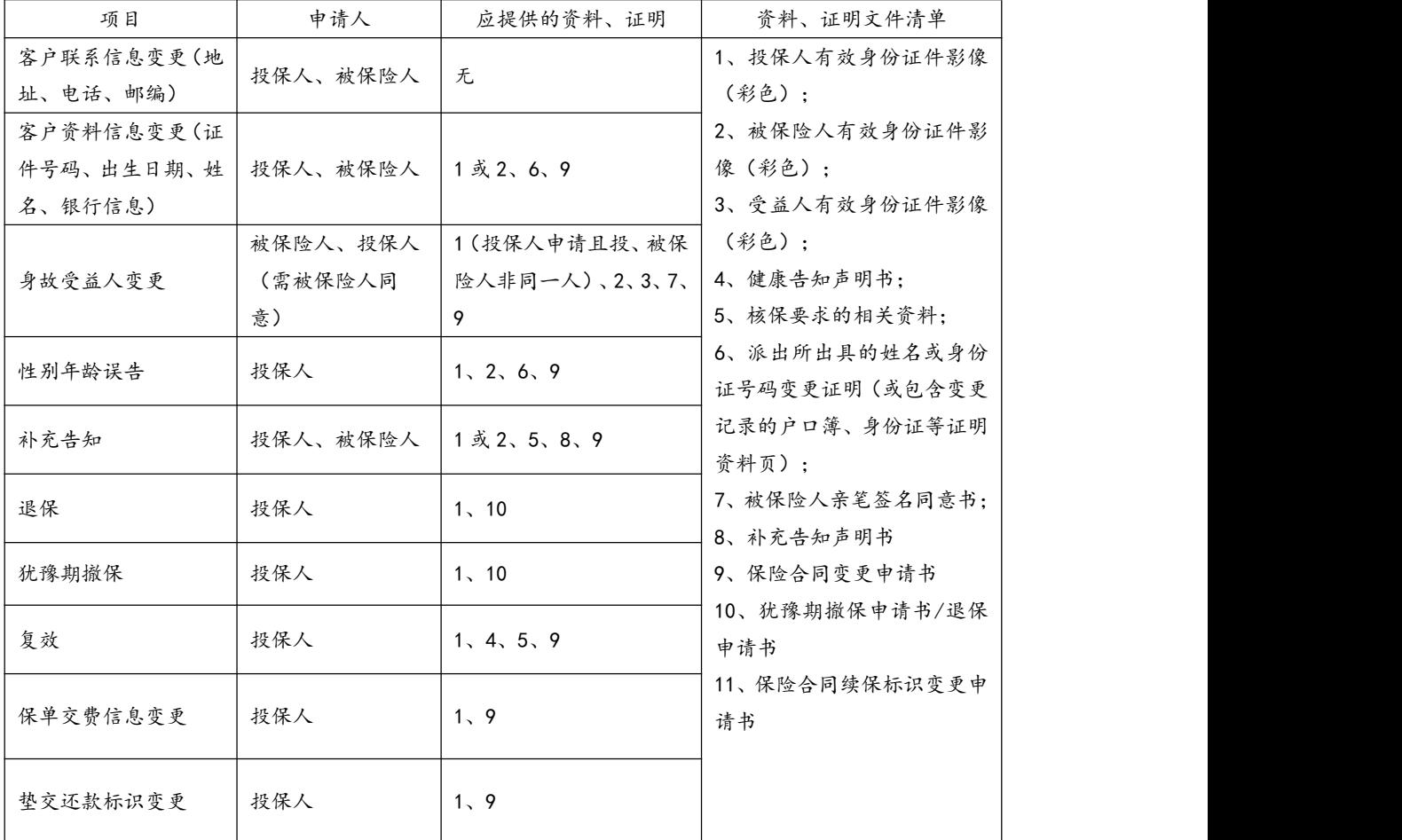

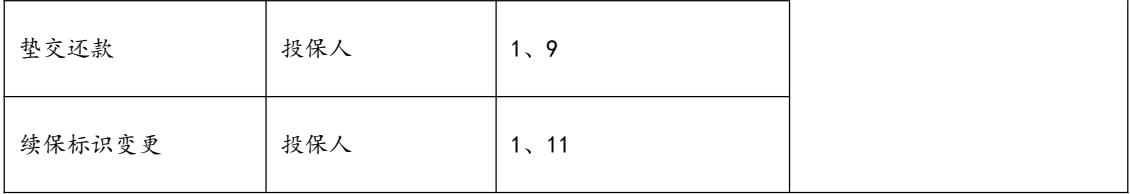

## 注意事项:

1、您购买的保险产品可申请办理的保全项目需符合保单和条款规定,以保险公司最终受理为准。

2、不同申请途径可申请办理的保全项目、办理规则,保全项目申请主体和应备文件如有变化,以各受理渠 道展示或告知的版本为准。

3、其他保全业务相关问题,您都可以通过太平洋健康保险服务热线10108686咨询相关手续。